## **GTevents Account Instructions**

- 1. Visit <a href="https://gtevents.gatech.edu/EmsWebApp/">https://gtevents.gatech.edu/EmsWebApp/</a>
- 2. First Time Users: Select Create an Account as shown below. Returning users will need to Sign In.

| Georgia<br>Tech (          | Georgia   | Tech Campus Res | ervation System | •             |
|----------------------------|-----------|-----------------|-----------------|---------------|
| HOME                       | SITE HOME | MY HOME         |                 |               |
| ROWSE                      |           |                 |                 |               |
| EVENTS                     |           |                 |                 |               |
| 9 LOCATIONS                | Sign In   | User id *       | Welcome, Guest. |               |
|                            |           | Geeria -        | Crea            | te An Account |
| NKS                        |           |                 |                 | Δ.            |
| How to Use GT Events       |           | Password *      |                 |               |
| Frequently Asked Questions |           |                 |                 |               |
| Report System issues       |           | Sign in         |                 | 77            |
|                            |           |                 |                 |               |

3. Complete the required fields. (Your email address will be your user name in the future.)

| → C Secure   https://giew                                                                                                    | entrage techned a 18ms Web Appr/Account Management as pix                                                                                                    |
|----------------------------------------------------------------------------------------------------|----------------------------------------------------------------------------------------------------|
| Georgia                                                                                                    | Create An Account                                                                                                    |
| HOME     HOME     ROWEE     FORME     FORME     FOR | Cross An Account<br>To stand as a second, enter your two and did Count did Account<br>Total & Panarood<br>Panarood<br>Panaro |
| Winos Student Succes Certein<br>Autority - Reper and Ciry<br>Autority - No March Student Student<br>Autority - Under Une Couch                                                                                                    | About Ywe Kuns *  Prems 1  Prems 2  Marce 1 mm const  Verification from the solutions:  Catalog to devote a const from the Solutions:  Catalog to devote                                                                                                    |

4. Once logged in, please Select Create A Reservation and choose the Student Success Center (non GT and weekends) "Book Now" option.

| ← → C ▲ Secure   https://gtevents.gatech.edu/EmsWebApp/Default.aspx |                                        | My Reservation Templates                     |                |
|---------------------------------------------------------------------|----------------------------------------|----------------------------------------------|----------------|
| Georgia<br>Tech                                                     | Georgia Tech Campus Reservation System | wy reservation remplates                     |                |
| HOME                                                                | SITE НОМЕ МУ НОМЕ                      | Student Success Center (non GT and weekends) | book now about |
| CREATE A RESERVATION                                                |                                        |                                              |                |
|                                                                     | Welcome to Georgia Tech Campus I       |                                              |                |
|                                                                     | Events)                                |                                              | 11             |
|                                                                     |                                        |                                              |                |
|                                                                     |                                        |                                              |                |

5. Choose the Event Date, Event Start Time, & Event End Time.

| × Student Success Center (non    | GT and weekends) 🚯                               | Hy Cart (0) | Create Reservation |
|----------------------------------|--------------------------------------------------|-------------|--------------------|
|                                  | 1 Rooms 2 Services 3 Reservation Details         |             |                    |
| New Booking for Tue Sep 19, 20   | 117                                              |             | Next Step          |
| Date & Time                      | Selected Rooms                                   |             |                    |
| Date                             | Your selected Rooms will appear here.            |             |                    |
| Tue 09/19/2017                   | Room See Results                                 |             |                    |
| Start Time End Time              | Rooms agy your accord criteria will appear here. |             |                    |
| 5:00 PM O 6:30 PM O              |                                                  |             |                    |
| Create booking in this time zone |                                                  |             |                    |
| Eastern Time (US & Canada)       |                                                  |             |                    |
| Locations Add/Remove             |                                                  |             |                    |
| Student Success Center           |                                                  |             |                    |
| Search                           |                                                  |             |                    |

6. A calendar of the building will be displayed. The white space indicates when a room is available. Click on the blue (+) sign to select the space. After selecting a room, you will be prompted to enter the Number of Attendees & select a Setup Type. Once this information has been entered, the event space will then be displayed under your Selected Rooms, and you can move on to the Next Step.

| Student Success Center (non                                       | n GT and weekends) 0<br>1 Rooms 2 Services                   | Hyy Cert (0) Create Reservation        | <b>≡ Georgia</b> Roor          | p Dequect                                                                   |                                   |
|-------------------------------------------------------------------|--------------------------------------------------------------|----------------------------------------|--------------------------------|-----------------------------------------------------------------------------|-----------------------------------|
| ew Booking for Tue Sep 19, 20                                     |                                                              | Next Step                              |                                | Attendance & Setup Type                                                     | ×.                                |
| ate & Time                                                        | Selected Rooms                                               |                                        | x Student Success Center (non  | To continue, please enter the number of attendees and<br>No. of Attendees * | desired setup type for this koom. |
| e 09/19/2017                                                      | Your selected Rooms will appear here.<br>Room Search Results |                                        |                                |                                                                             |                                   |
| t Time End Time                                                   | LIST SCHEDULE                                                |                                        | New Booking for Tue Sep 19, 20 | Setup Type *                                                                |                                   |
| ste booking in this time zone                                     | Select Room                                                  | Find A Room Search<br>3 4 5 6 7 8 9 10 | Date & Time                    | Theatre                                                                     | •                                 |
| astern Time (US & Canada)                                         | e You Can Request                                            | 3 4 5 6 7 8 9 10                       | Date Tue 09/19/2017            |                                                                             | Add Room Cancel                   |
| Search                                                            | Clary Theatre 140 <sup>2dmission in</sup>                    | Available                              | Start Time End Time            | LIST SCHEDULE                                                               |                                   |
| Let Me Search For A Room<br>tup Types Add/Remove<br>o preference) | Conference Room  Festival Suite 135                          | Society of Women                       | 5:00 PM O 6:30 PM O            | Favorite R                                                                  |                                   |
| × Student Su                                                      | uccess Center (non                                           | GT and weekends) ① 1 Rooms 2 Services  | <b>3</b> Reservation Details   | े My Cart (1)                                                               | Create Reservation                |
| New Booking                                                       | g for Tue Sep 19, 2                                          | 017                                    |                                |                                                                             | Next Step                         |
| Date & Time                                                       |                                                              | Selected Rooms 🕜 Attendance & Set      | ир Туре                        |                                                                             |                                   |
| Date                                                              |                                                              | Clary Theatre                          |                                |                                                                             |                                   |
| Tue 09/19/2017                                                    | Recurrence                                                   | Room Search Results                    |                                |                                                                             |                                   |
| 102 09/19/2017                                                    |                                                              |                                        |                                |                                                                             |                                   |
| Start Time                                                        | End Time                                                     | LIST SCHEDULE                          |                                |                                                                             |                                   |

7. Select any required **AV Equipment** and continue to the **Next Step**. Complete the additional **Reservation Detail** Fields (See below for **Group Details** Instructions) and select **Create Reservation**.

|                                                                                                    | 1 Rooms 2 Services                              | 3 Reservation Details                                                  |                    |
|----------------------------------------------------------------------------------------------------|-------------------------------------------------|------------------------------------------------------------------------|--------------------|
| ervices For Your Reservation                                                                                                    |                                                 |                                                                        | Next Ste           |
| SC - AV Equipment                                                                                                    |                                                 | Services Summary                                                       |                    |
| AV Equipment                                                                                                    | ~                                               | SSC - AV Equipment                                                     | 1                  |
| A/V Package (Projection, Mic, Podium)                                                                                                   | Dry Erase Board                                 | <ul> <li>Info Session A/V Package (Projection, Mic, Podium)</li> </ul> |                    |
| Easel                                                                                                    | Flip Chart (Paper NOT included)                 |                                                                        |                    |
| Info Session A/V Package (Projection, Mic,                                                                                              | LCD Projection (Screen Included)                |                                                                        |                    |
| Microphone                                                                                                    | Podium                                          |                                                                        |                    |
| Projection Screen Only (MUST BRING OW                                                                                                   |                                                 |                                                                        |                    |
| Student Success Center (non                                                                                                    |                                                 |                                                                        | Create Reservation |
|                                                                                                    | GT and weekends) <b>o</b><br>1 Rooms 2 Services | F My Cart (1) C<br>3 Reservation Details                               | Create Reservation |
| Student Success Center (non<br>eservation Details                                                                                       |                                                 |                                                                        |                    |
| eservation Details                                                                                                    | 1 Rooms 2 Services                              |                                                                        |                    |
| eservation Details                                                                                                    | 1 Rooms 2 Services                              |                                                                        |                    |
| eservation Details                                                                                                    | 1 Rooms 2 Services                              |                                                                        |                    |
| eservation Details                                                                                                    | 1 Rooms 2 Services                              |                                                                        |                    |
| reservation Details                                                                                                    | 1 Rooms 2 Services                              |                                                                        |                    |
| eservation Details<br>rent Details<br>rent Name *<br>roup Details<br>roup *                                                             | 1 Rooms 2 Services                              |                                                                        |                    |
| eservation Details<br>vent Details<br>vent Name *<br>roup Details<br>roup *<br>*<br>st Contact                                          | 1 Rooms 2 Services                              |                                                                        |                    |
| eservation Details<br>vent Details<br>vent Name *<br>roup Details<br>roup Petails<br>roup *<br>*<br>st Contact<br>(temporary contact) * | 1 Rooms 2 Services                              |                                                                        |                    |

## **Group Details/Company Affiliation**

8. To locate your **Group/Company**, select the **Magnifying Glass** Icon & search for your affiliated organization. If your Company is not listed, please select **New Client** and proceed to enter your Contact Information.

| x Student Success Center (non | GT and weekends) 🚯                       | Hy Cart (1) Create Reservation |
|-------------------------------|------------------------------------------|--------------------------------|
|                               | 1 Rooms 2 Services 3 Reservation Details |                                |
| Reservation Details           |                                          |                                |
| Event Details                 |                                          |                                |
| Event Name *                  | Event Type *                             |                                |
|                               | ¥                                        |                                |
| Group Details                 |                                          |                                |
| Group *                       |                                          |                                |
| New Client 🔻                  |                                          |                                |
| 1st Contact                   |                                          |                                |
| (temporary contact)           | ٩                                        |                                |
| 1st Contact Name *            |                                          |                                |
| (temporary contact)           |                                          |                                |
| 1st Contact Phone *           | 1st Contact Fax                          |                                |
| 1st Contact Email Address *   |                                          |                                |
|                               |                                          |                                |

<u>Congratulations! Your Reservation Request has now been sent to the GT Student Success Center</u> <u>Event Coordinator for review and approval.</u>

## \*\*\*DO NOT ADVERTISE YOUR EVENT UNTIL AN OFFICIAL CONFIRMATION & APPROVAL HAS BEEN RECIEVED\*\*\*

## **Questions?**

Please contact us for assistance!

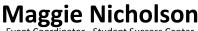

Event Coordinator - Student Success Center

Georgia Institute of Technology

margaret.nicholson@ssc.gatech.edu